# EU EUSKADI 2024

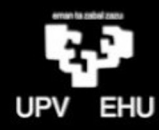

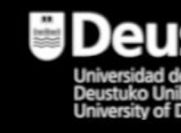

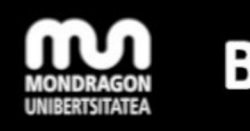

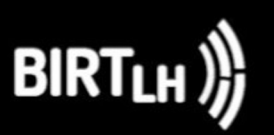

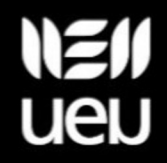

### *Kalifikazio-liburua eta baldintzazko formulen erabilera* Lander Intxausti BAM - UEU

# EU EUSKADI 2024

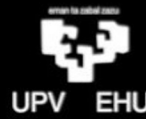

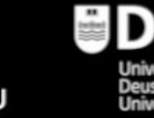

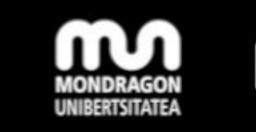

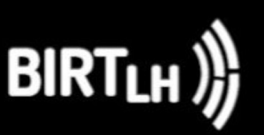

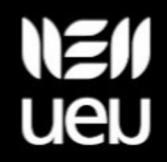

▻Kalifikazio-kalkuluen erabilera:

- Kategorien ezarpenetan aurreikusita ez dauden kalifikazioak sortzeko
- Eskuz gehitzen diren kalifikazio-elementuen kalkulu-bidezko emaitzak sortzeko

▻Kalifikazioak editatzeko baimenak dituen irakasleek erabil ditzakete ▻Kalkulu-orrien funtzioen logikan oinarrituta

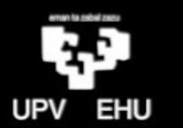

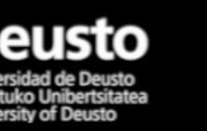

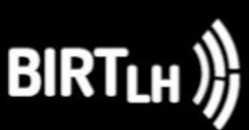

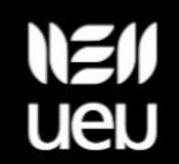

#### *Kalifikazio-kalkuluak*

- ▻ Zenbakizko balioak bakarrik erabiltzen dituzte (!)
- ▻ Non erabil daitezke?
	- Eskuz sortutako kalifikazio-elementuetan
	- Kategorien totaletan
- ▻ Non sortzen dira? Kalifikazio-liburuaren EZARPENAK atalean:
	- Eskuz sortutako kalifikazio-elementuan: dagokion EDITATU menuaren barruan EDITATU KALKULUA aukeran.
	- Kategoria batean: bere guztira lerroaren EDITATU menuan, EDITATU KALKULUA aukeran.

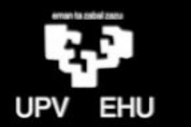

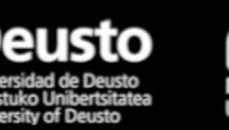

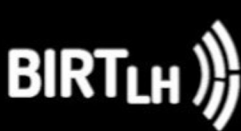

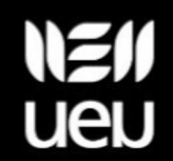

#### *Kalifikazio-kalkuluak*

# #mooteu24

# ðEDITATU KALKULUA aukerak leiho berri bat irekitzen du: "Kalifikazio-elementua" izenekoa

- Kalkulua adierazteko eremua
- ID zenbakiak bilatzeko zerrenda (eta behar izanez gero, ID zenbakia jartzeko ere bai)

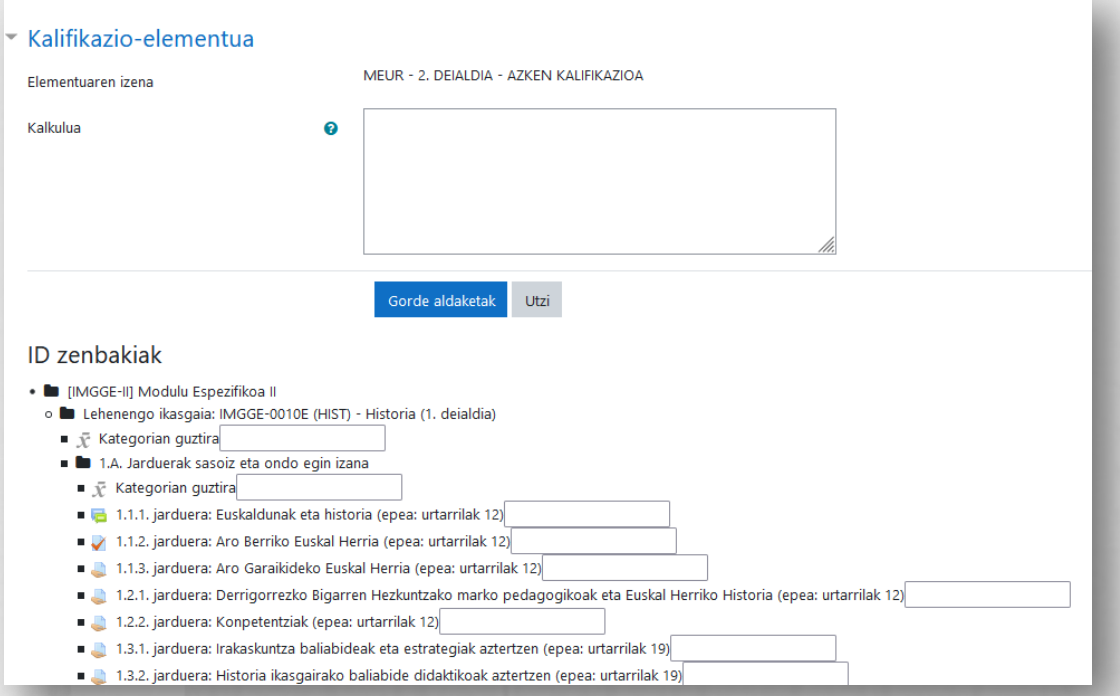

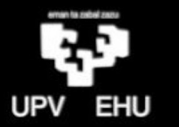

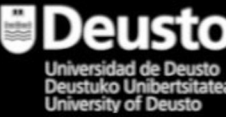

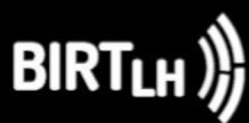

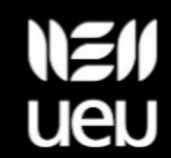

▻Kalifikazio-liburuaren **egitura ondo definituta** egon behar da:

- Kalifikazio-elementuak dagozkien kategorietan
- Kategorien eta elemententuen pisuak (!)

▻**ID zenbakiak** ezarri behar dira funtzioetan erabiliko diren kalifikazio guztietan

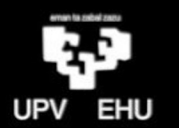

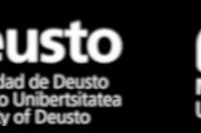

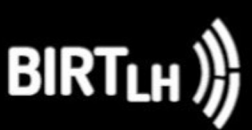

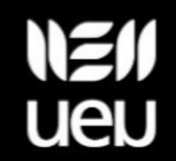

▻Kalifikazio-kalkuluetan erabili ahal izateko kalifikazio-elementuei ematen zaizkien izenak.

▻Kalifikazio-kalkuluetan argumentu moduan erabiltzerakoan kortxete bikoitzen artean adierazi behar dira: [[ID zenbakia]]

• Zenbakiak, hitzak, adierazpen laburrak… izan daitezke

▻*Gomendioa: ID zenbakia jarduera ebaluagarrien kodetzearekin koherentea izatea elementuak erraz identifikatu ahal izateko*

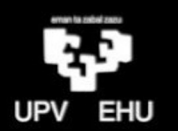

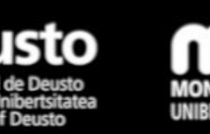

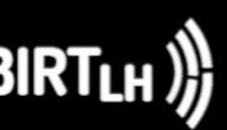

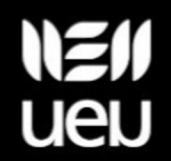

#### *ID zenbakiak*

#mooteu24

Kalkulu bat sortzerakoan (EDITATU KALKULUA aukeran agertzen den leihoan)

- Elementu guztien ID zenbakiak ezartzeko aukera
- ID zenbakiak ezarri baina ezin dira aldatu.

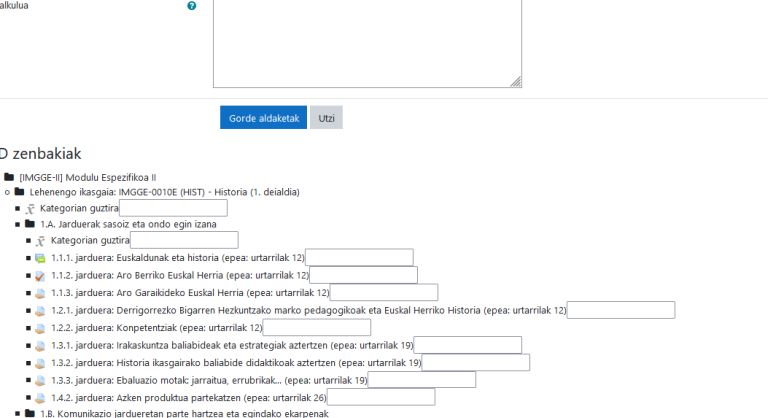

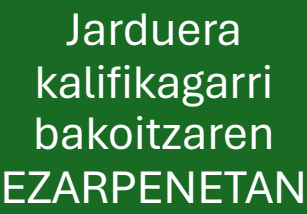

- MODULUAREN EZARPEN KOMUNAK atalean
- ID zenbakiak ezarri eta aldatu.

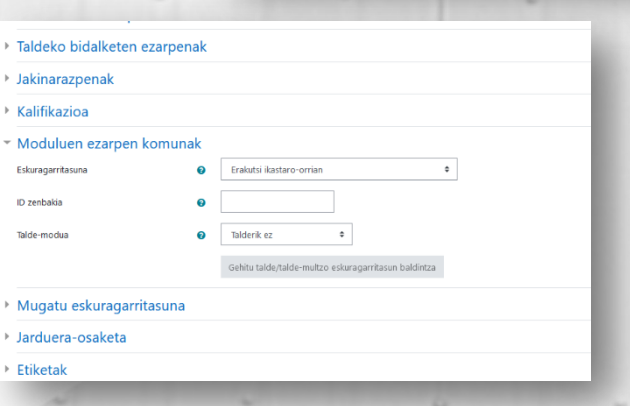

Kalifikazio-elementua Elementuaren izena

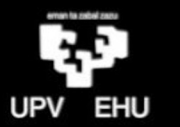

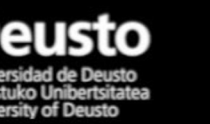

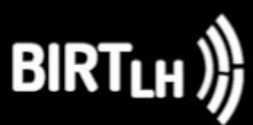

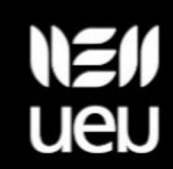

#### *Kalifikazio-kalkuluak*

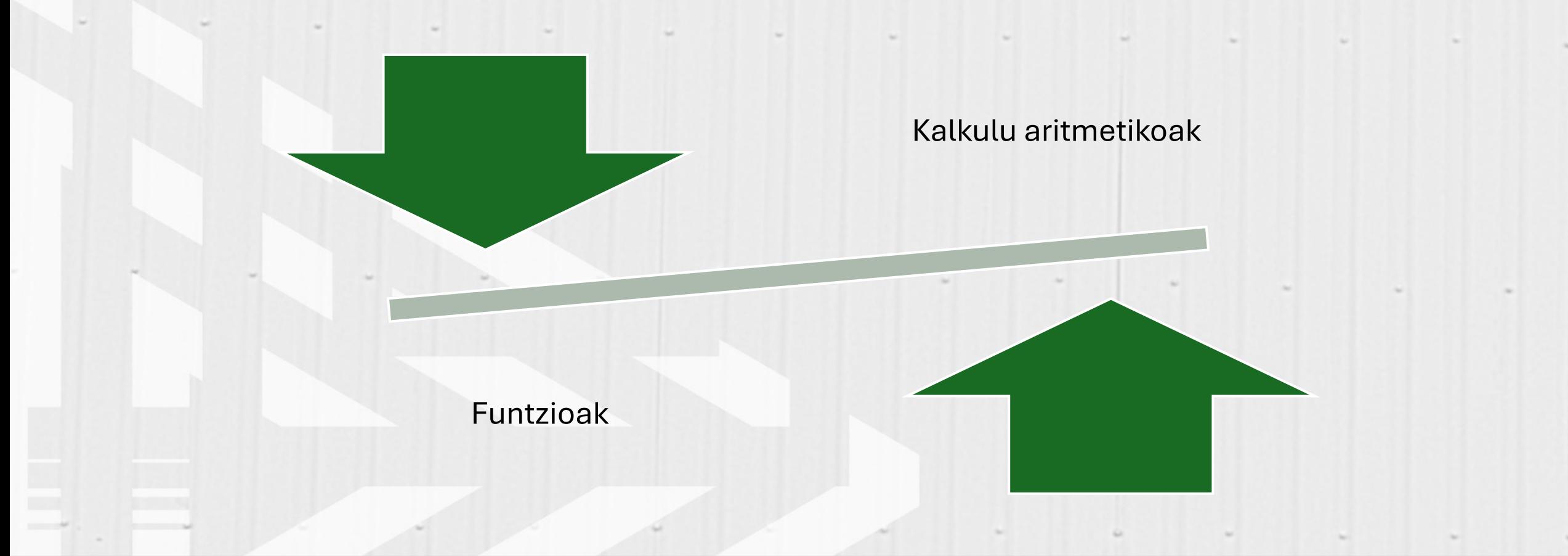

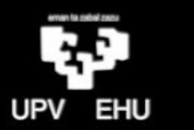

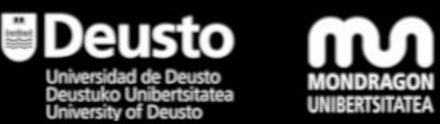

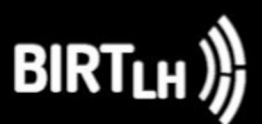

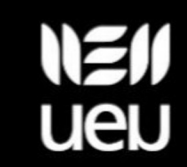

#### *Kalkulu aritmetikoak*

# #mooteu24

- ▻ Berdin (=) ikurrarekin hasten dira BETI
	- Argumentuen batura + ikurrarekin **=[[ID1]]+[[ID2]]+[[ID3]]…**
	- Argumentuen kendura ikurrarekin **=[[ID1]]-[[ID2]]-[[ID3]]…**
	- Argumentuen biderkadura \* ikurrarekin **=[[ID1]]\*[[ID2]] =0,5\*[[ID3]]**
	- Argumentue arteko zatidura / ikurrarekin **=[[ID1]]/2**

• Argumentuak, ID zenbakidun kalifikazioak, konstanteak, horien arteko eragiketak edo beste funtzio batzuk izan daitezke.

**=5\*[[ID1]]/10+3\*[[ID2]]/10+2\*[[ID3]]/10…**

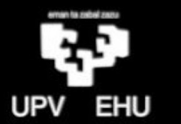

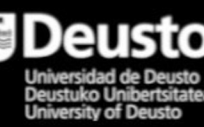

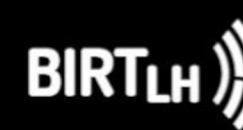

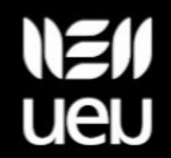

#### *Kalkulu aritmetikoak: Adibidea*

▻A proba (azken notaren %40): 6 puntu ▻B proba (azken notaren %35): 8 puntu ▻C proba (azken notaren %25): 4 puntu

▻Azken notaren kalkulua:

*=0,4\*[[Aproba]]+0,35\*[[Bproba]]+0,25\*[[Cproba]]*

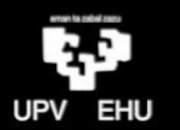

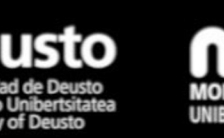

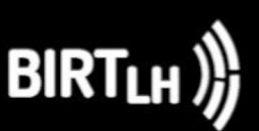

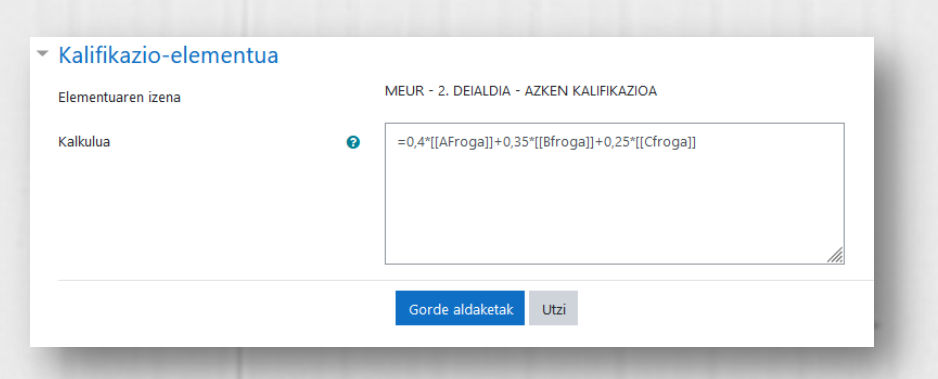

#### *Funtzioak: kalkulu-orrien logikan oinarrituta*

# #mooteu24

▻ Berdin (= ) ikurrarekin hasten dira BETI

▻ Egitura:

- FUNTZIOAREN IZENA
- Argumentuen multzoa parentesien artean
- Argumentuak puntu eta koma ikurrarekin banatuta
- Guztia espaziorik gabe!
- Argumentuak, ID zenbakidun kalifikazioak, konstanteak, horien arteko eragiketak edo beste funtzio batzuk izan daitezke

#### **= FUNTZIOARENIZENA(1argumentua;2argumentua;3argumentua…)**

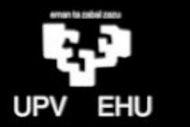

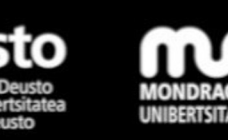

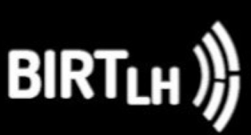

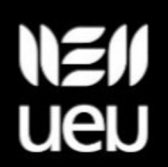

#### *Funtzioak*

# #mooteu24

 $\Rightarrow$  Balioen batura **=sum([[ID1]];[[ID2]];[[ID3]]…)**

 $\Rightarrow$ Balioen batezbestekoa **=average([[ID1]];[[ID2]];[[ID3]]…)**

 $\Rightarrow$ Balioen maximoa **=max([[ID1]];[[ID2]];[[ID3]]…)**

 $\Rightarrow$ Balioen minimoa **=min([[ID1]];[[ID2]];[[ID3]]…)**

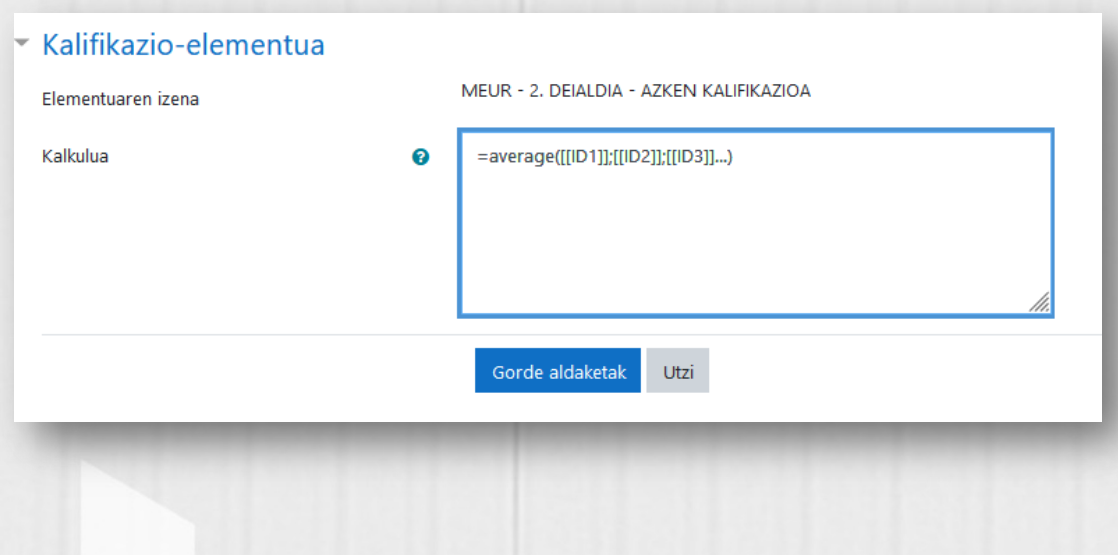

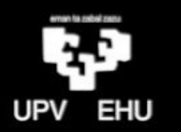

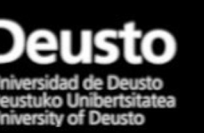

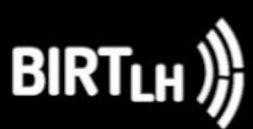

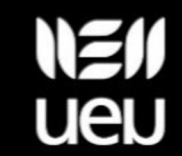

#### *Funtzioak: Adibidea*

# #mooteu24

ðA proba: 6 puntu

ðB proba: 8 puntu

ðC proba: 4 puntu

ðHiru proben arteko batezbestekoa:

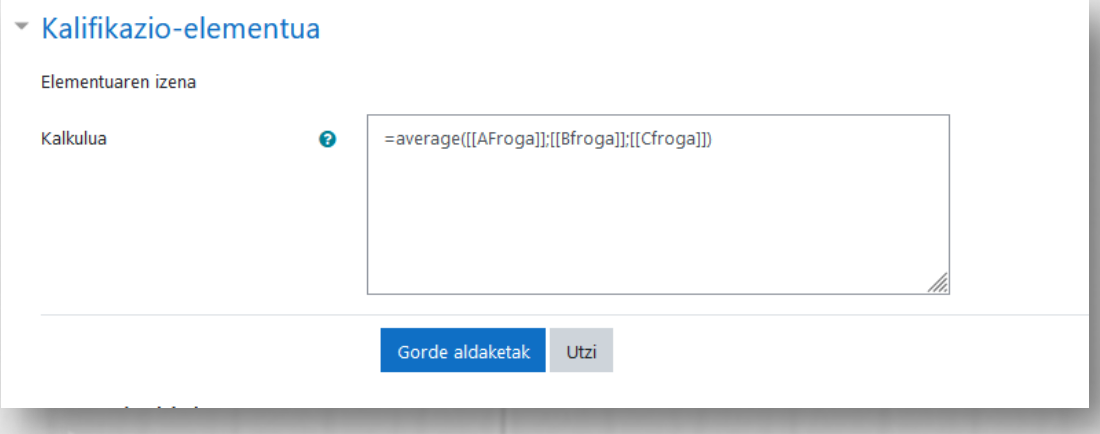

*=average([[AProba]];[[BProba]];[[CProba]])*

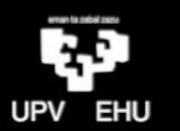

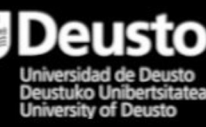

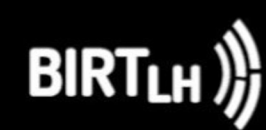

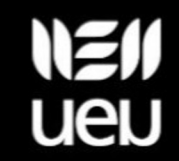

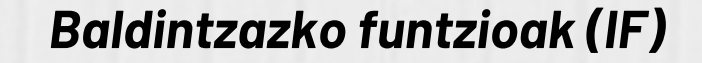

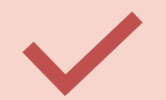

#### Baldintzatutako kalkuluak egiteko

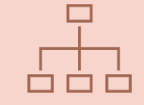

Hiru argumentu:

- $\rightarrow$  Baldintza (kasu gehienetan konparazio bat)
- $\rightarrow$  Baldintza betetzen denean egin beharrekoa
- $\rightarrow$  Baldintza betezen ez denean egin beharrekoa

**=IF(Baldintza;baiezkotan\_egin\_beharrekoa;ezezkotan\_egin\_beharrekoa)**

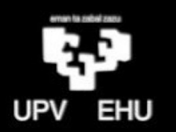

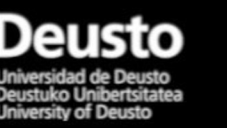

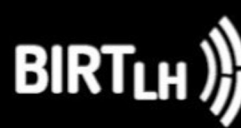

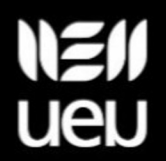

#### *Baldintzazko funtzioak (if)*

- ▻ Baldintza arruntena: konparazio bat
	- Balio bat baino handiagoa: >
	- Balio bat baion txikiagoa: <
	- ⁃ Handiagoa edo berdina: >=
	- ⁃ Txikiagoa edo berdina:>=
- ▻ Lehenengo argumentuan ezarritako konparazioa betetzen bada, bigarren argumentua aplikatuko da; bestela hirugarrena
- ▻ Konparazioa beste kalkulu edo funtzio bat izan daiteke, edo funtzioen multzo bat.
- ▻ Habiratutako baldintzak ezarri daitezke.
- ▻ Argumentuen eta parentesien konkordantzia zain du behar da.

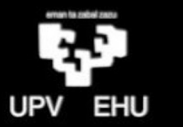

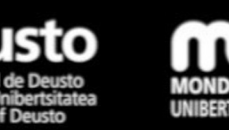

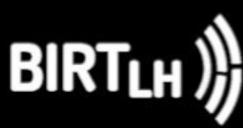

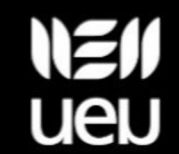

#### *Baldintzazko funtzioak: Adibidea (1)*

- ▻*A proba (azken notaren %40): 6 puntu*
- ▻*B proba (azken notaren %35): 8 puntu*
- ▻*C proba (azken notaren %25): 4 puntu*
- ▻Azken nota izateko, C proba gainditu behar da
	- **= if([[Cproba]]<5;[[Cproba]];0,4\*[[Aproba]]+0,35\*[[Bproba]]+0,25\*[[Cproba]])**

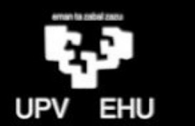

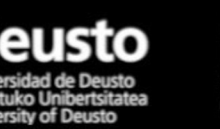

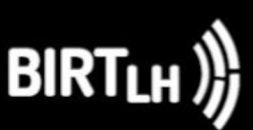

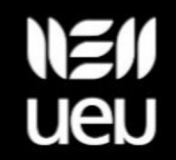

*Baldintzazko funtzioak: Adibidea (2)*

#mooteu24

▻A proba (azken notaren %40): 6 puntu ▻B proba (azken notaren %35): 8 puntu ▻C proba (azken notaren %25): 4 puntu ▻Azken nota izateko hiru atalak gainditu behar dira: **=if(min([[Aproba]];[[B proba]];[[C proba]])<5; min([[A proba]];[[B proba]];[[C proba]]);**

**0,4\*[[A proba]]+0,35\*[[B proba]]+0,25\*[[C proba]])**

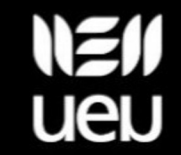

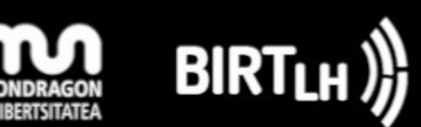

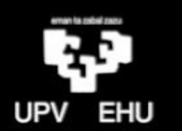

#### *Kontuan izateko (1)*

- ▻ Kalkuluren batean ezkutatutako elementuren bat badago, ikasleak ez du kalkulu horren emaitza ikusiko.
- ▻ Bi deialdiko egoeretan, batzuetan eraginkorrena:
	- Ezkutatu ikastaroaren guztizko kalifikazioa
	- Deialdi bakoitza kategoria batean sartu edo
	- Azken nota bakoitza adierazteko eskuzko kalifikazio-elementu batean kalkulu guztiak jaso
	- Ikastaroaren guztizkoan baldintzazko funtzio bat sartu bi deialdiak kontuan hartu ahal izateko

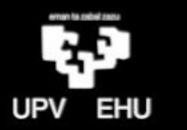

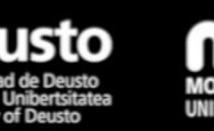

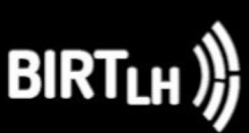

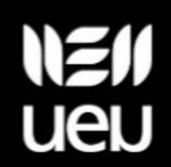

### *Kontuan izateko (2)*

#mooteu24

▻Kalifikazio-liburuaren antolaketa erronka bat da

- Irakaslearentzako ahalik eta erabilerrazena izateko
- Ikaslearentzako ahalik eta ulerterrazena izateko

▻Ikaslearentzako ulergarritasuna:

- Kalifikazioak antolatzeko ahalik eta kategoria eta azpikategoria gutxien erabili
- Ahalik eta informazio gutxien jarri (ibiltarteak kendu, adibidez)

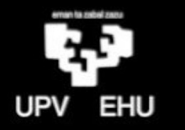

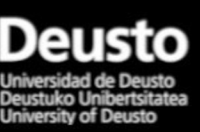

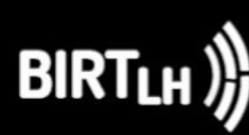

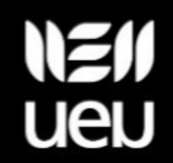

#### *Azken hausnarketa bi…*

# #mooteu24

- ▻ Kalifikazio-liburuak eboluzio sakona jasan du moodlen 3.1 bertsiotik aurrera
	- funtzioek gauza asko errazten dituzte,
	- baina ez dira gai (oraindik) kasuistika guztiei modu eraginkorrean erantzuteko (kalkulu orriekin konparatuz
- ▻ Epe laburreko erronka: Ikas-egoerak. Posible da konpetentzien kalifikazio-liburua konfiguratzea
	- Konpetentzia espezifikoak
	- Ikas-emaitzak

• …

• Ebaluazio-tresnak eta ponderazioak

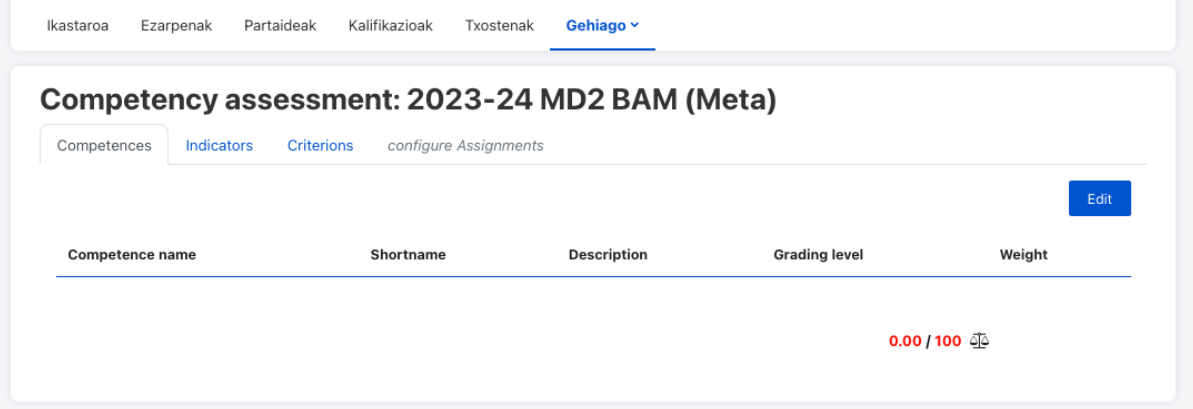

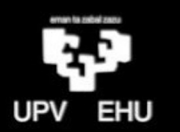

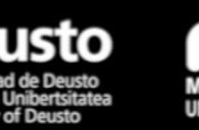

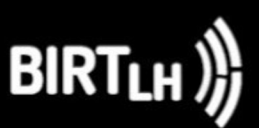

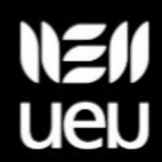

# **Eskerrik asko!**

Lander Intxausti Arriolabengoa

lintxausti@bam.eus

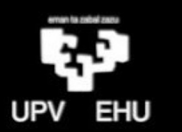

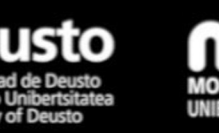

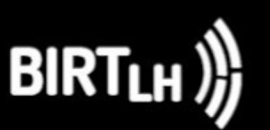

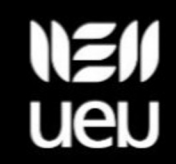